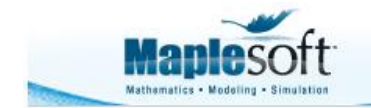

#### **Classroom Tips and Techniques: Slider-Control of Parameters in Numeric Solutions of ODEs**

Robert J. Lopez Emeritus Professor of Mathematics and Maple Fellow Maplesoft

# **Introduction**

In the article "Sliders for Parameter-Dependent Curves," and again in the article "Caustics for a Plane Curve," the use of sliders to control parameters was explored. This month's article explores the use of sliders to control parameters in a differential equation that must be solved numerically.

The differential equation governing the motion of a damped linear oscillator contains at least two parameters, the damping coefficient and the spring constant. Sliders are easily implemented for visualizing the effect of these parameters because the equation can be solved analytically. The essence of month's article is the implementation of sliders to control parameters in an ODE that must be solved numerically.

# **Initializations**

The following modifications to the input/output protocol for differential equations allow a more natural notation. For a full discussion of these devices, see the Classroom Tips and Techniques article Notational Devices for ODEs.

```
interface(typesetting = extended):Type setting[Setting](useprime, prime = t):Typesetting[Suppress](y(t)):
```
# **The Damped Oscillator**

The ODE governing the motion of a damped (and driven) linear oscillator is taken as

 $y'' + ay' + by = cos(t)$ 

and the inert initial conditions

 $y(0) = 0, y'(0) = 0$ 

are assumed. Note that the driving term  $cos(t)$  has been included, making the differential equation nonhomogeneous. This choice for the driving term implies that the solution becomes unbounded when the parameters assume the values  $a = 0$ ,  $b = 1$ . Resonance also occurs when  $a<sup>2</sup> = 4b > 0$ . However, the solution remains bounded in this case.

### **Analytic Solution**

Maple represents the analytic solution of the initial value problem comprised of and as

$$
Y := -\frac{1}{2(a^2 + b^2 - 2b + 1)(a^2 - 4b)} \left( e^{\left(-\frac{a}{2} + \frac{\sqrt{a^2 - 4b}}{2}\right)t} \left( -a^2 + 4b + a\sqrt{a^2 - 4b} + a\sqrt{a^2 - 4b} + a^2b - 4b^2 \right) \right)
$$
  

$$
- \frac{1}{2(a^2 + b^2 - 2b + 1)(a^2 - 4b)} \left( e^{\left(-\frac{a}{2} - \frac{\sqrt{a^2 - 4b}}{2}\right)t} \left( a^2 + a^2 - a\sqrt{a^2 - 4b} + a^2b - 4b^2 + 4b \right) \right)
$$
  

$$
b - a^2 - a\sqrt{a^2 - 4b} - a\sqrt{a^2 - 4b}b - 4b^2 + 4b \right)
$$
  

$$
+ \frac{\sin(t)a + (b - 1)\cos(t)}{a^2 + b^2 - 2b + 1}
$$

Table 1 lists the fundamental set (solutions of the homogeneous ODE) for different regimes for the parameters *a* and *b*.

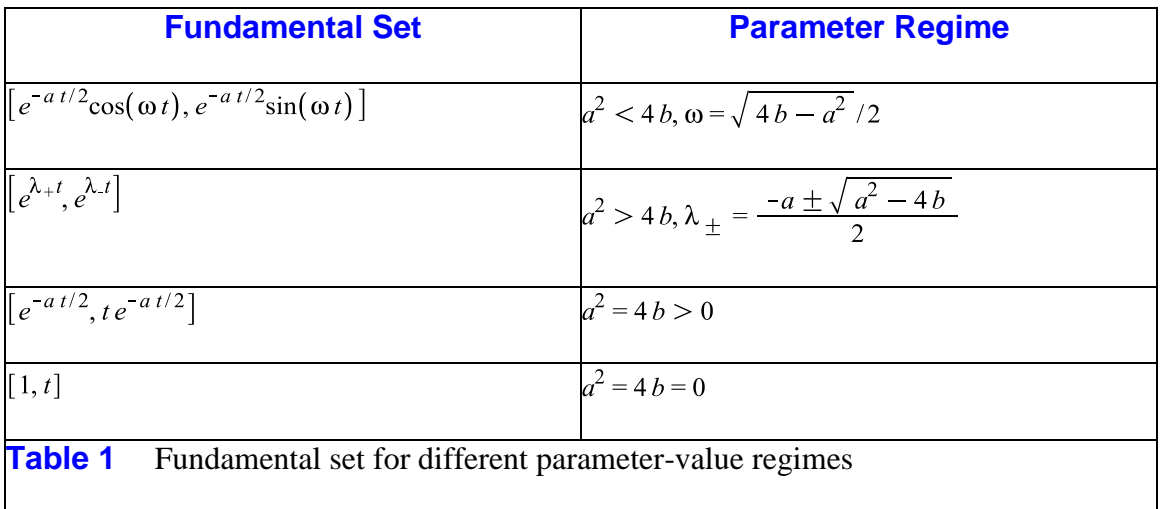

The parameter-dependence of the particular solution is given by

$$
y_p = \begin{cases} A \cos(t) + B \sin(t) & (a, b) \neq (0, 1) \\ t (A \cos(t) + B \sin(t)) & (a, b) = (0, 1) \end{cases}
$$

It is no surprise, then, that the analytic solution  $\gamma$  is undefined if  $(a, b)$  is one of the pairs  $(0, 1)$ ,  $(2\sqrt{s}, s), s \ge 0$ . Where the "form" of the solution changes, division-by-zero errors are generated under simple evaluation in Maple.

#### **Slider-Control of Parameters for the Analytic Solution**

The following code will launch the Interactive Parameter Maplet in which the graph of the solution  $\gamma$  is under the control of two sliders that vary the values of the parameters *a* and *b*.

```
YY := evalc(Y):
plots interactive params [(plot, [YY, t = 0..20, -5..5], a = 0..5, b = 0..5)]
```
Figure 1 is a screen-shot of the Interactive Parameter Maplet.

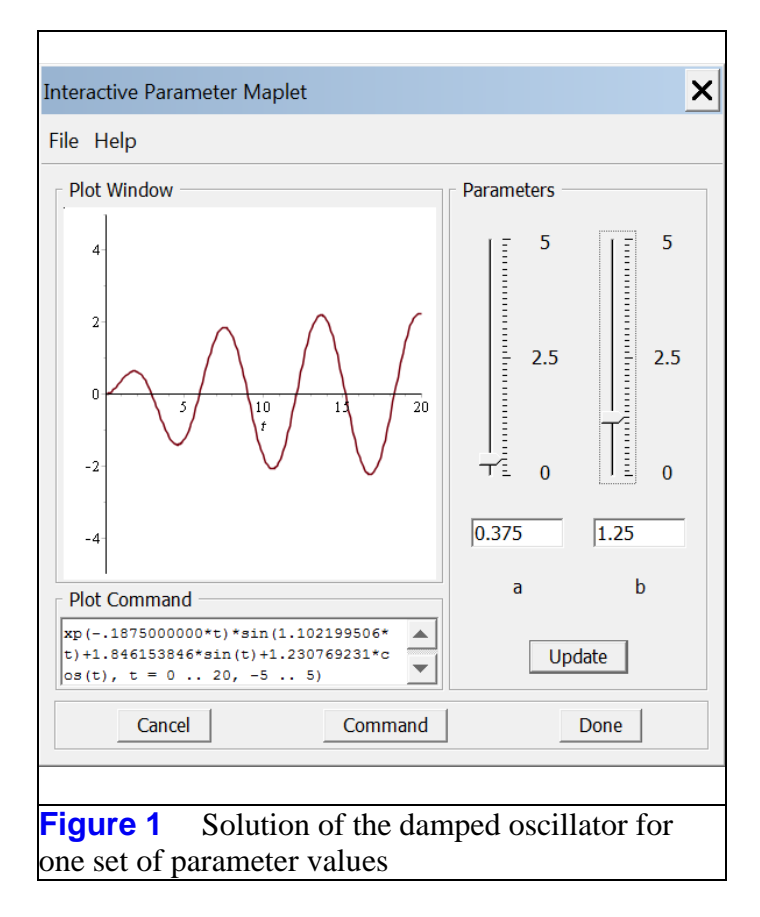

Applying the **evalc** command to  $\gamma$  dramatically improves the performance of the Interactive Parameter Maplet. Without it, the performance of the Maplet degrades significantly.

Had the Plot Builder been invoked on the expression for  $YY$ , the same Interactive Parameter Maplet could have been been generated "interactively." However, the expression for  $\gamma \gamma$ , is very large, expanded in part because of the many instances of the **signum** function applied to  $a^2 - 4b$ .

## **Slider-Control of Parameters for a Numeric Solution**

Maple's **dsolve**/**numeric** command writes a procedure that only initiates computations when called. This procedure can have provision for symbolic parameters. For example, graphs of the numeric solution for several sets of parameter values can be generated by the following code.

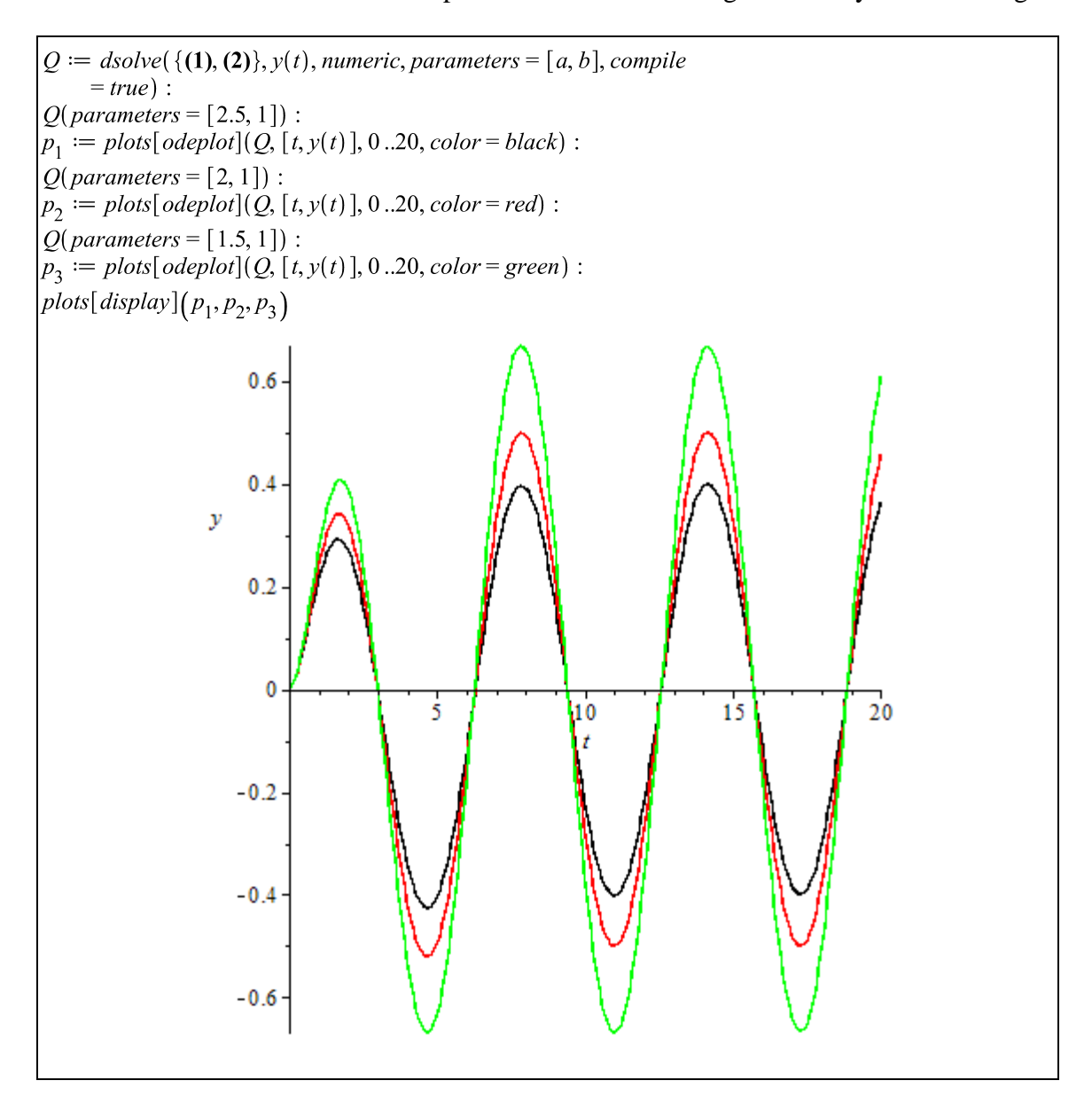

The inclusion of the *compile* option considerably speeds up the ensuing numeric calculations. Additionally, it is possible to write a procedure that passes parameter values to the numeric

procedure in a "continuous" fashion. The following code shows how this might be done.

```
F := \textbf{proc}(a::numeric, b::numeric)Q(\text{parameters} = [a, b]):
plots[odeplot](Q, [t, y(t)], 0..20, view = [0..20, -10..10]);end proc:
```
The **interactive params** command can now be applied to the function  $F$  with the same output that was obtained for the analytic solution.

```
plots[interactiveparams](F, [a, b], a = 0..5, b = 0..5)
```
Figure 2 contains a screen-shot of the resulting Interactive Parameter Maplet.

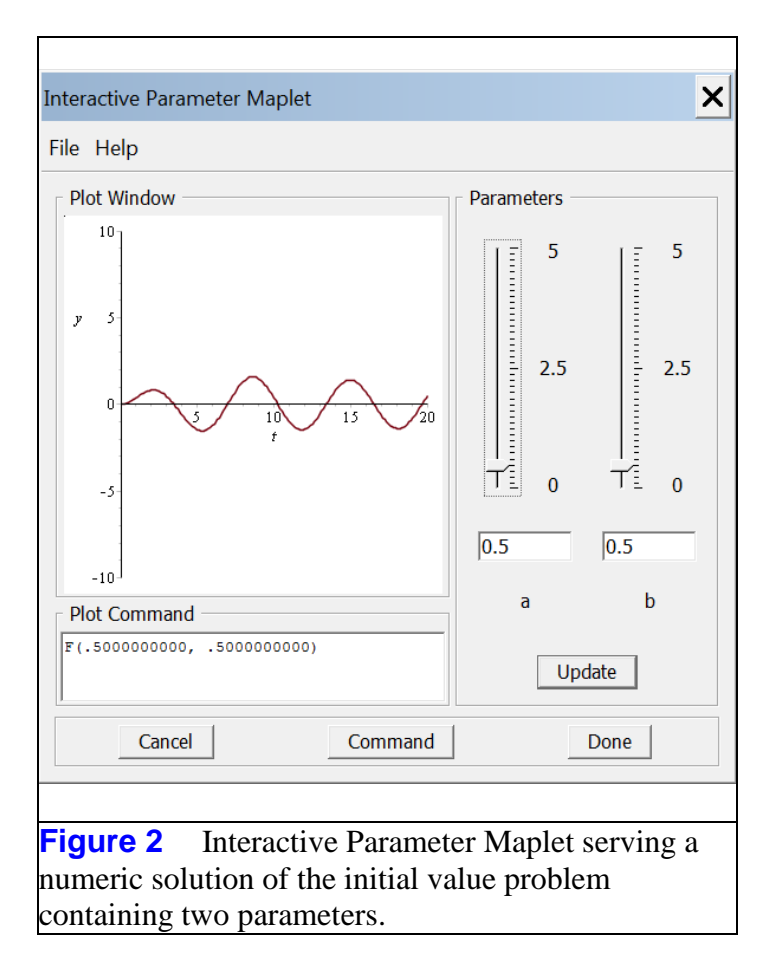

## **Parameter Control with a 2D-Slider**

Since there are only two parameters, it is possible to control the graph of the solution with a "2D" slider. The graph on the left in Figure 2 is a representation of the *ab*-plane. Dragging across this plane sends values of the pair  $(a, b)$  to code that, on the right, graphs a numerical solution of the initial value problem and . Be sure to begin by pressing the Initialize button under the graph on the right.

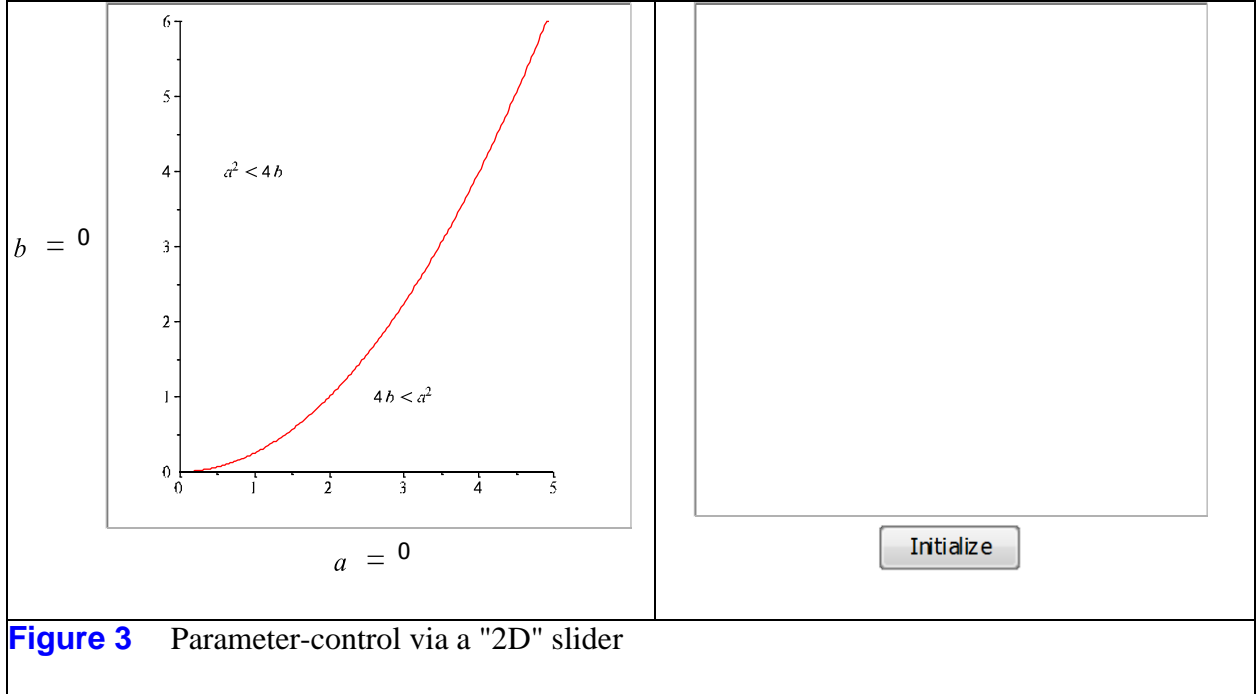

To see the codes that drive the application in Figure 3, right-click (or its equivalent) on the Initialize button and select "Component Properties." In the dialog that opens, click "Edit". Then, right-click on the left-hand graph, select "Component/Component Properties" and in the dialog that opens, click "Edit" opposite "Action When Dragged."

*Legal Notice: © Maplesoft, a division of Waterloo Maple Inc. 2012. Maplesoft and Maple are trademarks of Waterloo Maple Inc. This application may contain errors and Maplesoft is not liable for any damages resulting from the use of this material. This application is intended for non-commercial, non-profit use only. Contact Maplesoft for permission if you wish to use this application in for-profit activities.*